## Easywave

#### Model

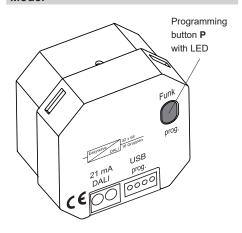

#### RGD01E5002-01

#### **Technical Details**

Frequency: 868.3 MHz
Modulation: FSK
Coding: Easywave

Voltage supply: max. 11.5 - 20.5 V DC powred DALI-Bus

Power consumption: 21 mA

Operating temperature: -20 °C bis +60 °C Dimensions (w/l/h): 48/48/25 mm

Dimensions (w/l/h): 48/48/25 mm Weight: 24.0 g

System requirements: Windows Vista, 7, 8, X

from USB 1.1 5 MB hard disk

#### Scope of Delivery

Easywave-Dali-Gateway RGD01, operating manual

#### **Intended Use**

This device may only be used as a Gateway between Easywave transmitters and DALI aktors (DALI: Digital Adressable Lighting Interfaces). The manufacturer will not be liable for damage caused by improper or inappropriate use.

## **Safety Advice**

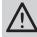

Please read this instruction manual carefully before commissioning the device!!

Observe the valid laws, standards and regulations as well as the manufacturer's instructions regarding the devices to be controlled!

Have malfunctioning devices checked by the manufacturer!

Do not modify the device!

## **Function**

The Easywave DALI Gateway enables DALI end devices to be controlled by up to 32 Easywave transmitters

When using one-button modes (see below), it is possible to pair up to two DALI addresses or two DALI groups, and to control them using previously set functions.

When using two-button modes, it is only possible to control one address or group with a single function.

Functions are allocated to the Easywave button codes as follows:

- One-button modes:

Button code A **or** C: Function 1 Button code B **or** D: Function 2

Two-button modes:

Button code A+B or C+D: Function 1

It is not possible to use the button codes A+B and C+D simultaneously!

It is possible to simultaneously control all devices on the DALI bus (broadcast) in any mode.

It is possible to pair the RGD01 with up to 32 Easywave transmitters to control the devices. All paired transmitters trigger the same function(s). Available functions:

- DIM two-button operation
- ON/OFF two-button operation
- DIM one-button operation
- ON/OFF one-button operation
- Open SCENE
- SKIP through scenes
- DEAD MAN'S SWITCH one-button operation

The function "DIM two-button operation" is configured as a factory preset for broadcasting to all DALI devices on the bus.

This enables the gateway to be used on the DALI bus without any prior programming using the "RGD01 Configurator". The gateway only needs to be paired with the Easywave transmitters to enable wireless control.

The set-up cable RGD-ACC-01 (including "RGD01 Configurator") is required to modify function and address allocations. This is not included with the product and must be ordered separately.

#### Set-up

- Connect the RGD01 to the DALI bus using the DALI terminals. The direction is interchangeable.
- 2. Pair the Easywave transmitters to be used with the gateway.
- (optional) Program the functions and pairing of the RGD01 using the set-up cable and Configurator.

**Caution!** Make sure there is no interference with the wireless connection. Do not mount the device in a distribution box, in metal casings, in direct proximity to large metal objects, on the floor or close to it.

## Installation

Insert the AutoRun CD "Easywave DALI Gateway" into your CD drive.

Start the installation program for the RGD02 Configurator and follow the instructions in the Setup menu.

The installation files can also be downloaded from our website: www.eldat.de/produkte/schnittstellen/rgd01e\_en.html

#### Memorizing transmitter

- Press on the RGD01 the button P for < 1.6 seconds. The LED will flash slowly.
- Within 30 seconds, push a button for the transmitter to be paired. The LED will light up for 4 seconds and then go out. The transmitter is now paired.

Repeat the process if necessary for other transmitters to be paired.

If no buttons are pressed for 30 seconds during the programming process, the gateway will automatically switch back to operating readiness.

#### **Deleting individual transmission codes**

- Press on the RGD01 the button P for > 1.6 seconds. The LED will flash quickly.
- Press a button for the transmitter to be deleted.

The LED will light up for 4 seconds and then go out. The transmission code is deleted.

#### Delete all transmission codes

- Press on the RGD01 the button P for > 1.6 seconds. The LED will flash quickly.
- Press the button P again for > 1.6 seconds.
   The LED will light up for 4 seconds and then go out. All transmission codes are deleted.

#### Disposal

# Waste electrical products not be disposed of with household waste!

Dispose of the waste product via a collection point for electronic scrap or via your specialist dealer.

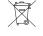

Put the packaging material into the recycling bins for cardboard, paper and plas-

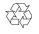

## Warranty

Within the statutory warranty period we undertake to rectify free of charge by repair or replacement any product defects arising from material or production faults.

Any unauthorized tampering with, or modifications to, the product shall render this warranty null and void.

## Conformity

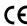

Hereby, ELDAT GmbH declares that the radio equipment type RGD01 is in compliance with Directive 2014/53/EU.

The full text of the EU declaration of conformity is available at the following internet address: www.eldat.de

## **Customer Servic**

If the device does not work properly despite proper handling or in case of damage, please contact the manufacturer or your retailer.

#### **ELDAT GmbH**

Im Gewerbepark 14 15711 Königs Wusterhausen Germany

Phone: + 49 (0) 33 75 / 90 37-310 Fax: + 49 (0) 33 75 / 90 37-90

Internet: www.eldat.de E-Mail: info@eldat.de

## **RGD01 Configurator**

#### **Setting language**

You can use the menu item "Language" to switch between English and German at any time.

The language set in the operating system is used by default.

## Connect to the RGD01

- Connect the PC/laptop using the set-up cable to the RGD01.
  - The RGD01 must remain connected to the DALI bus and must remain powered for the entire configuration process!
- Click on the "Connect" button in the "RGD01 Configurator".
  - A green tick must appear after "USB Dongle" and "DALI Gateway"!
- Click on "Import" to import the current gateway configuration.

#### **Setting language**

You can use the menu item "Language" to switch between English and German at any time.

The language set in the operating system is used by default.

## **Configuration DALI function**

There are two areas available in the program window ("Function 1" and "Function 2" for setting their respective modes and the address of the devices to be controlled

One or both functions are available depending on the selected mode.

#### One-button operation:

If a mode with one-button operation is selected for "Function 1", a different one-button function object can be used for "Function 2".

Allocation of button codes:

Function 1: Button code A or C

Function 2: Button code B or D

## Two-button operation:

If a mode with two-button operation is selected for "Function 2", this means that there is no other function object available. The corresponding buttons are greyed out because both transmitter buttons are required for the first function.

Allocation of button codes:

Function 1: Button code A+B or C+D

Create the desired configuration by selecting the desired modus in the corresponding drop-down menu and then setting the DALI address of the devices to be controlled by this function. The configuration can be modified at any time without the transmission codes needing to be rememorized.

Once you have created the configuration, click on "Export" to export the data to the RGD01 gateway. The configuration process is now complete and you can disconnect the USB cable from the gateway.

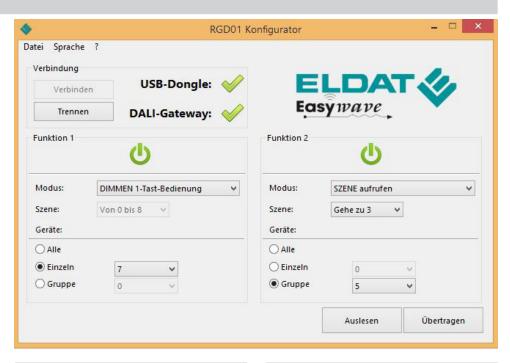

## Available modes

#### **DIM** two-button operation

This mode enables the brightness of DALI devices to be dimmed or increased.

A short press of the button switches the supplied devices on to 100% or switches them off to 0%.

Holding down the button will dim or brighten the supplied devices.

## ON/OFF two-button operation

The controlled DALI devices are selectively switched ON or OFF.

## DIM one-button operation

The controlled DALI devices are alternately dimmed or brightened using the very same transmitter button.

A short press of the button switches the supplied devices ON to 100% or switches them OFF to 0%.

Holding down the button will alternately dim or brighten the supplied devices.

## ON/OFF one-button operation

The DALI devices are alternately switched ON or OFF using the very same transmitter button.

## Open SCENE (one-button)

A scene that is stored in the DALI device is triggered. The desired scene (0–15) must be set in the drop-down menu "Scene".

#### SKIP through scenes (one-button)

Each press of the button skips ahead by one scene within a pre-defined scene range.

This range is set in the drop-down menu "Scene" and generally begins with Scene 0, ending at a maximum of Scene 15.

#### **DEAD MAN'S SWITCH one-button operation**

The paired DALI devices are switched on as long as the button is held down (max. 36 seconds).

## **Pairing**

When using a mode with one-button operation, each of the two control objects ("Function 1" and "Function 2") can control their own DALI address.

When using a mode with two-button operation, it is only possible to use "Function 1", which in turn allows only one (1) DALI device to be controlled.

It is not possible to use two-button operation modes for "Function 2".

It is possible to control either ALL devices (broadcast), individual devices or groups of devices.

To this end, select the relevant item in the "Devices" section, then select the desired address or group in the corresponding drop-down menu.

Individual devices can be controlled in the address range 0–63.

Groups can be controlled in the range 0–15.

## **Configuration Save and Load**

You can use the menu item "File" to save the current configuration on the PC or laptop or import a previously saved configuration into the "RGD01 Configurator".

Please note that a loaded configuration must first be exported to the gateway by clicking on "Export" before it becomes active.